#### **Практична робота 10**

### НАЛАШТУВАННЯ РОБОТИ ПРОТОКОЛУ МАРШРУТИЗАЦІЇ RIP

Мета заняття: ознайомитися з особливостями функціонування та налагодження роботи протоколу маршрутизації RIP на обладнанні Cisco; отримати навички розрахунку метрик та визначення оптимальних маршрутів протоколу RIP; отримати практичні навички налагодження, моніторингу та діагностування роботи протоколу маршрутизації RIP у мережі, побудованій на базі маршрутизаторів Cisco; дослідити процес роботи протоколу маршрутизації RIP та процеси передачі даних у побудованій мережі.

#### **Теоретичні відомості**

## **Порядок налагодження функціонування протоколу маршрутизації RIP на маршрутизаторі Cisco**

Налагодження функціонування протоколу RIP складається із двох обов'язкових та кількох необов'язкових етапів. Порядок виконання згаданих етапів є таким:

1. Активувати режим конфігурування протоколу (обов'язково).

2. Вказати підключені мережі, параметри яких відповідають налаштуванням інтерфейсів (обов'язково).

3. Налагодити версію протоколу, яка буде використовуватися (необов'язково).

4. Налагодити параметри відправки повідомлень протоколу для певного інтерфейсу чи певних інтерфейсів (необов'язково).

5. Налагодити параметри отримання повідомлень протоколу для певного інтерфейсу чи певних інтерфейсів (необов'язково).

6. Налагодити можливість відправки та отримання одноадресних оновлень протоколу (необов'язково).

7. Налагодити можливість відключення відправки оновлень протоколу через певний інтерфейс (або певні інтерфейси), так званий пасивний інтерфейс (необов'язково).

8. Змінити таймери протоколу (необов'язково).

9. Налагодити параметри затримки між пакетами оновлень, які пересилаються з інтерфейсів маршрутизатора (необов'язково).

10. Відключити (або включити) перевірку ІР-адреси джерела оновлень (необов'язково).

11. Налагодити (активувати чи деактивувати) функцію розщеплення горизонту (необов'язково).

12. Налагодити (активувати чи деактивувати) використання тригерних оновлень (необов'язково).

13. Відключити (або включити) автоматичну сумаризацію маршрутів (необов'язково).

14. Налагодити ручну сумаризацію маршрутів (необов'язково).

15. Налагодити аутентифікацію протоколу (необов'язково).

16. Встановити параметри зміни метрики (її збільшення або зменшення) для маршрутів протоколу (необов'язково).

17. Налагодити одночасне функціонування протоколів RIP та IGRP (необов'язково).

## **Команди налагодження роботи протоколу маршрутизації RIP на маршрутизаторах Cisco**

На маршрутизаторах Cisco може підтримуватися одночасне функціонування як статичної, так і динамічної маршрутизації. У випадку динамічної маршрутизації може підтримуватися робота як одного, так і кількох протоколів одночасно. На обладнанні Cisco використовується уніфікований підхід при налагодженні протоколів маршрутизації, тому сам процес налагодження і відповідні команди подібні для всіх протоколів.

Для активації роботи протоколу динамічної маршрутизації використовується команда **router**. Деактивація роботи протоколу здійснюється за допомогою форми **no**.

Синтаксис команди **router** (привілейований режим):

```
router protocol-name [parameter],
```
де *protocol-name* – назва протоколу динамічної маршрутизації, може набувати значень: **rip**, **eigrp**, **ospf**, **bgp**, **isis**, **odr** та деякі інші;

*parameter* – параметр, використання якого характерне для того чи іншого протоколу маршрутизації; зокрема, для протоколу RIP додаткового параметра не передбачено, для протоколів IGRP, EIGRP, BGP – це номер автономної системи (ASN, Autonomous System Number), для протоколу OSPF – це ідентифікатор процесу (Process ID), для протоколу ISIS – це тег області маршрутизації (ISO routing area tag).

Для протоколу RIP активація роботи здійснюється командою **router rip**, деактивація – **no router rip**.

Після активації роботи протоколу необхідно налагодити основні параметри його роботи. Перелік та призначення команд для налагодження параметрів можна отримати за допомогою інтерактивної довідки командного рядка. Слід зауважити, що для різних моделей маршрутизаторів, версій IOS та наборів властивостей, переліки можуть відрізнятися.

Основною командою, яка необхідна для мінімального налагодження функціонування протоколу RIP, є команда **network**. Вона призначена для прямого інформування протоколу про безпосередньо підключені мережі. Слід зазначити, що інформація про маски підмереж для RIP-процесу передається з налаштувань інтерфейсів маршрутизатора.

Команда **passive-interface** призначена для встановлення пасивного стану роботи того чи іншого інтерфейсу маршрутизатора, тобто переведення інтерфейсу у такий режим, коли RIP-оновлення у підключену до нього мережу не пересилаються. Цю команду доцільно використовувати, коли до інтерфейсу маршрутизатора підключена певна тупикова локальна мережа, для зменшення потоку службового трафіка в цю мережу. Команда використовується не лише у протоколі RIP, а й в інших протоколах. Слід зазначити, що використання варіанту команди **passive-interface default** дає змогу вимкнути відправку оновлень протоколу на всіх інтерфейсах маршрутизатора одночасно. Якщо ж дана команда використана, то для увімнення відправки оновлень на певному інтерфейсі необхідно використати команду **no passive-interface** із зазначенням типу та ідентифікатора інтерфейсу.

На маршрутизаторі Cisco для системи адресації IPv4 можна налагодити функціонування протоколу RIP двох версій. Для цього використовується команда **version**. Залежно від версії змінюються режими розсилки повідомлень. Якщо функціонує RIPv1, то маршрутизатор може відправляти й отримувати повідомлення RIPv1, використовуються широкомовні (broadcast) повідомлення. Якщо функціонує RIPv2, то маршрутизатор може відправляти й отримувати повідомлення RIPv2, використовуються групові (multicast) повідомлення. Якщо версія не встановлена, то маршрутизатор може відправляти повідомлення RIPv1, отримувати повідомлення RIPv1 та RIPv2, використовуються широкомовні повідомлення.

Існує можливість налагодження відправки і приймання повідомлень RIPv1/RIPv2 та режимів розсилки. Налагодження здійснюється для кожного інтерфейсу окремо у режимі конфігурування інтерфейсу.

Синтаксис основних команд налагодження протоколу RIP та режими їх застосування наведено нижче.

Синтаксис команди **network** (режим конфігурування протоколу маршрутизації):

network address,

де *address* – ІР-адреса мережі у десятковому записі (без зазначення маски підмережі).

Синтаксис команди **passive-interface** (режим конфігурування протоколу маршрутизації):

passive-interface interface-type interface-id,

де *interface-type* – тип інтерфейсу, може набувати значень **Ethernet**, **FastEthernet**, **Serial**, **Loopback**, **Tunnel**, **Default** та ін.;

*interface-id* – ідентифікатор інтерфейсу, може мати одночислове позначення *number* (номер інтерфейсу), двочислове позначення *module/number* (номер модуля (адаптера)/номер інтерфейсу), тричислове позначення *slot/module/number* (номер слоту/номер модуля (адаптера)/номер інтерфейсу).

Синтаксис команди **version** (режим конфігурування протоколу маршрутизації):

version  $\{1 \mid 2\}$ ,

де **[1] [2]** – номер версії, може зазначатися або **1**, або **2**.

# **Команди моніторингу та діагностики роботи протоколу маршрутизації RIP на маршрутизаторах Cisco**

Для моніторингу та діагностики роботи протоколу RIP на маршрутизаторах Cisco використовуються як команди загального призначення, так і спеціалізовані команди. Серед команд загального призначення можна виділити такі команди: **show interfaces**, **show interface** *interface-type interface-id*, **show running-config**, **show startup-config**. До спеціалізованих команд належать команди: **show ip protocols**, **show ip route**, **show ip rip database**, **debug ip rip**, **undebug ip rip**.

Зазначені спеціалізовані команди мають певний набір модифікацій, які формують інші команди, їх перелік наведений у табл. 1. Особливою командою є команда очищення таблиці маршрутизації або її частини **clear ip route**.

Таблиця 1 – Перелік команд моніторингу та діагностики роботи протоколу маршрутизації RIP на маршрутизаторах Cisco

| Команда                       | Призначення                                                     |  |  |
|-------------------------------|-----------------------------------------------------------------|--|--|
| show ip protocols             | Виведення інформації про активовані протоколи маршрутизації та  |  |  |
|                               | параметри їх функціонування                                     |  |  |
| show ip protocols             | Виведення сумарної інформації про функціонування IP-протоколів  |  |  |
| summary                       |                                                                 |  |  |
| show ip route                 | Виведення повної таблиці маршрутизації                          |  |  |
| show ip route rip             | Виведення таблиці маршрутизації протоколу RIP                   |  |  |
| show ip route $A.B.C.D$       | Виведення деталізованої маршрутної інформації певної мережі     |  |  |
| show ip route <i>hostname</i> | Виведення деталізованої маршрутної інформації певного вузла     |  |  |
| show ip rip database          | Виведення бази даних маршрутів протоколу RIP                    |  |  |
| debug ip rip                  | Активація виведення діагностичної інформації про відправку та   |  |  |
|                               | отримання оновлень протоколу RIP                                |  |  |
| undebug ip rip                | Деактивація виведення діагностичної інформації про відправку та |  |  |
|                               | отримання оновлень протоколу RIP                                |  |  |

# **Приклад налагодження функціонування протоколу маршрутизації RIP у мережі на базі маршрутизаторів Cisco**

Розглянемо специфіку розрахунку метрик, визначення оптимальних маршрутів та налагодження роботи протоколу RIP для мережі, схема якої наведена на рис. 1. Для спрощення побудови мережі та налаштувань локальна мережа A представлена лише однією робочою станцією. Аналогічно представлені локальні мережі С і F.

При побудові даної мережі для з'єднання пристроїв використано дані табл. 2. Для налагодження параметрів адресації пристроїв використано дані табл. 3.

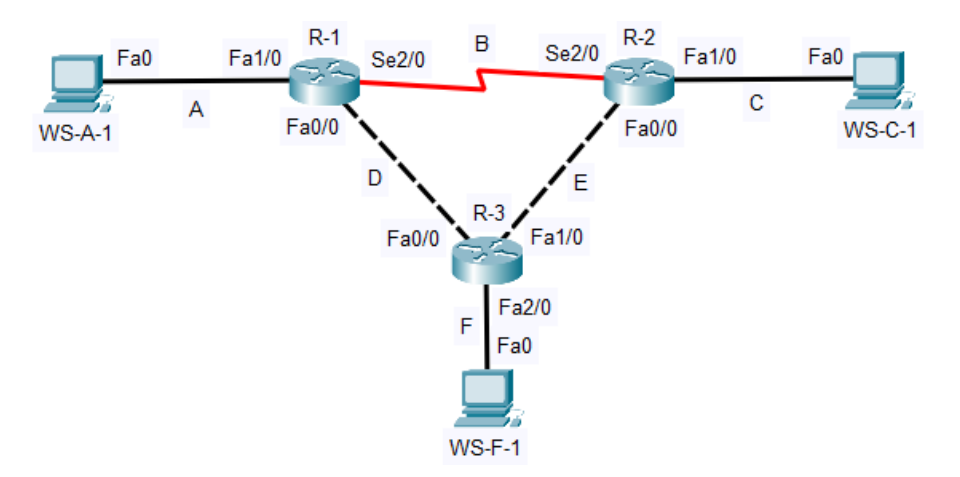

Рисунок 1 – Приклад мережі

Таблиця 2 – Параметри інтерфейсів пристроїв для прикладу

| Пристрій              | Інтерфейс | Підключення до пристрою | Підключення до інтерфейсу |  |
|-----------------------|-----------|-------------------------|---------------------------|--|
| Маршрутизатор R-1     | Fa1/0     | Робоча станція WS-A-1   | Fa0                       |  |
|                       | Se2/0     | Маршрутизатор R-2       | Se2/0                     |  |
|                       | Fa0/0     | Маршрутизатор R-3       | Fa0/0                     |  |
| Маршрутизатор R-2     | Se2/0     | Маршрутизатор R-1       | Se2/0                     |  |
|                       | Fa1/0     | Робоча станція WS-C-1   | Fa0                       |  |
|                       | Fa0/0     | Маршрутизатор R-3       | Fa1/0                     |  |
| Маршрутизатор R-3     | Fa0/0     | Маршрутизатор R-1       | Fa0/0                     |  |
|                       | Fa1/0     | Маршрутизатор R-2       | Fa0/0                     |  |
|                       | Fa2/0     | Робоча станція WS-F-1   | Fa0                       |  |
| Робоча станція WS-A-1 | Fa0       | Маршрутизатор R-1       | Fa1/0                     |  |
| Робоча станція WS-C-1 | Fa0       | Маршрутизатор R-2       | Fa1/0                     |  |
| Робоча станція WS-F-1 | Fa0       | Маршрутизатор R-3       | Fa2/0                     |  |

Таблиця 3 – Параметри адресації мережі

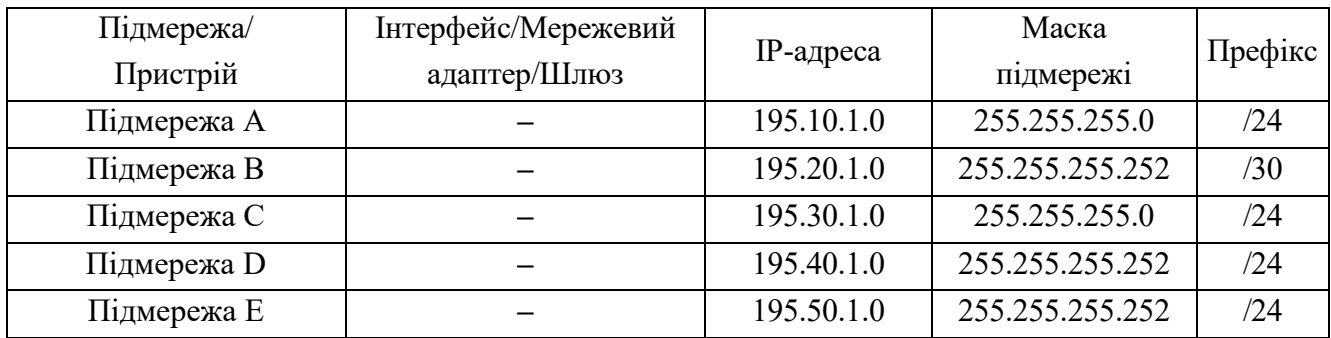

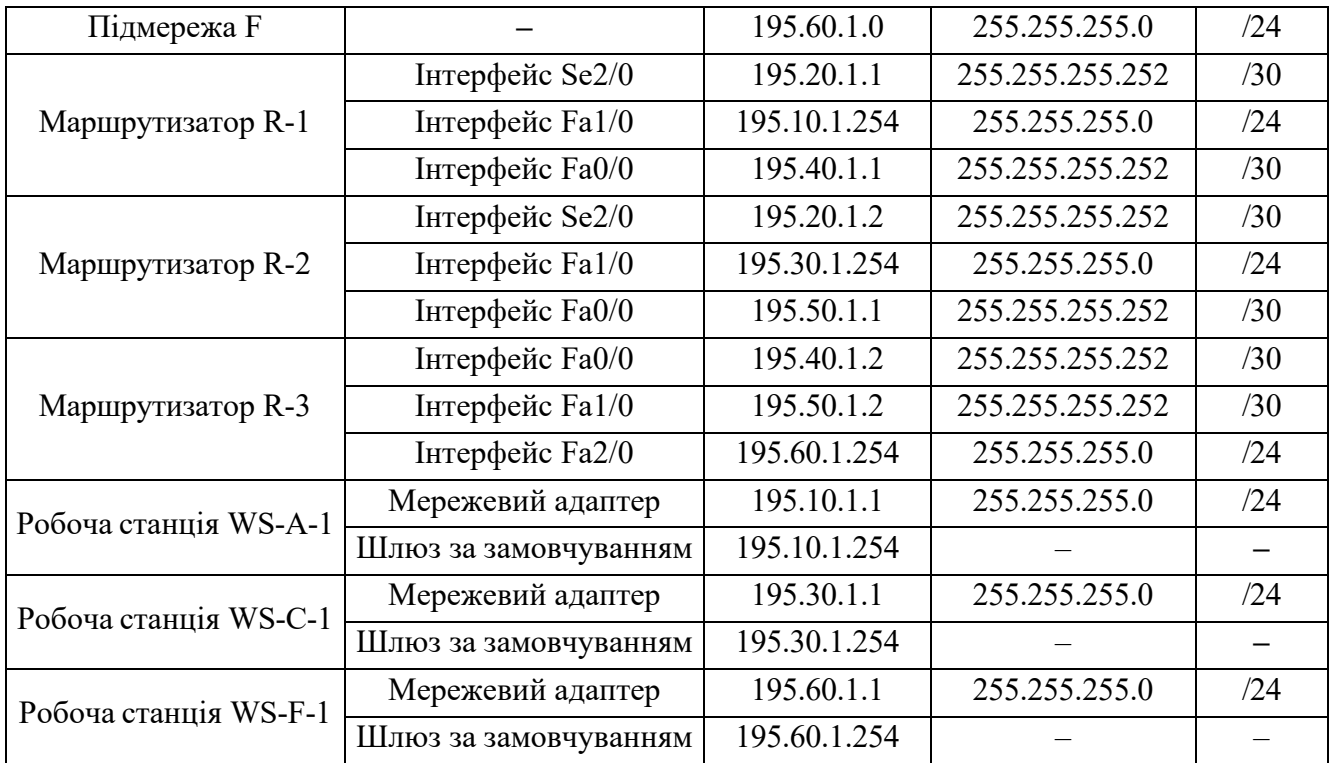

Розглянемо специфіку визначення оптимальних маршрутів передачі даних протоколу RIP на прикладі визначення оптимального маршруту від маршрутизатора R-1 до мережі C. На початку необхідно визначити множину M всіх можливих некільцевих (непетлевидних) маршрутів між маршрутизатором та вказаною мережею. У нашому випадку множина M складається з двох маршрутів.

$$
M = \{ M_{T_I}, M_{T_{II}} \},
$$

де Мт<sub>I</sub> – маршрут R-1 – R-2 – мережа С;

 $M_{\text{TI}}$  – маршрут R-1 – R-3 – R-2 – мережа С.

Для кожного з визначених маршрутів необхідно розрахувати власну метрику. Для протоколу RIP це кількість проміжних маршрутизаторів маршруту.

У маршруті Мт<sub>и</sub> наявний лише один проміжний маршрутизатор (R-2), відповідно його метрика  $M_I = 1$ .

У маршруті Мт<sub>ІІ</sub> наявні два проміжні маршрутизатори (R-1 та R-2), відповідно його метрика  $M_{II} = 2$ .

Оптимальним буде маршрут з найменшим значенням метрики.

$$
M_{opt} = min(M_I, M_{II}) = min(1, 2) = 1.
$$

Дана метрика належить маршруту  $M_{\text{Ti}}$ , отже, він і є оптимальним маршрутом.

Сценарії налагодження параметрів адресації для маршрутизаторів мережі наведені нижче.

**… R-1>enable R-1#configure terminal R-1(config)#interface FastEthernet 1/0 R-1(config-if)#description LINK\_TO\_LAN\_A R-1(config-if)#ip address 195.10.1.254 255.255.255.0 R-1(config-if)#no shutdown R-1(config-if)#exit R-1(config)#interface Serial 2/0 R-1(config-if)#description LINK\_TO\_R\_2 R-1(config-if)#ip address 195.20.1.1 255.255.255.252 R-1(config-if)#clock rate 64000 R-1(config-if)#no shutdown R-1(config-if)#exit R-1(config)#interface FastEthernet 0/0 R-1(config-if)#description LINK\_TO\_R\_3 R-1(config-if)#ip address 195.40.1.1 255.255.255.252 R-1(config-if)#no shutdown R-1(config-if)#exit R-1(config)#exit R-1# … … R-2>enable R-2#configure terminal R-2(config)#interface FastEthernet 1/0 R-2(config-if)#description LINK\_TO\_LAN\_C**

```
R-2(config-if)#ip address 195.30.1.254 255.255.255.0
R-2(config-if)#no shutdown
R-2(config-if)#exit
R-2(config)#interface FastEthernet 0/0
R-2(config-if)#description LINK_TO_R_3
R-2(config-if)#ip address 195.50.1.1 255.255.255.252
R-2(config-if)#no shutdown
R-2(config-if)#exit
R-2(config)#interface Serial 2/0
R-2(config-if)#description LINK_TO_R_1
R-2(config-if)#ip address 195.20.1.2 255.255.255.252
R-2(config-if)#no shutdown
R-2(config-if)#exit
R-2(config)#exit
R-2#
…
…
R-3>enable
R-3#configure terminal
R-3(config)#interface FastEthernet 2/0
R-3(config-if)#description LINK_TO_LAN_F
R-3(config-if)#ip address 195.60.1.254 255.255.255.0
R-3(config-if)#no shutdown
R-3(config-if)#exit
R-3(config)#interface FastEthernet 0/0
R-3(config-if)#description LINK_TO_R_1
R-3(config-if)#ip address 195.40.1.2 255.255.255.252
R-3(config-if)#no shutdown
R-3(config-if)#exit
R-3(config)#interface FastEthernet 1/0
R-3(config-if)#description LINK_TO_R_2
R-3(config-if)#ip address 195.50.1.2 255.255.255.252
R-3(config-if)#no shutdown
```

```
R-3(config-if)#exit
R-3(config-if)#exit
R-3(config)#exit
R-3#
```
**…**

**…**

Сценарії налагодження функціонування протоколу маршрутизації RIP (лише обов'язкові етапи) наведені нижче.

```
R-1>enable
R-1#configure terminal
R-1(config)#router rip
R-1(config-router)#version 2
R-1(config-router)#network 195.10.1.0
R-1(config-router)#network 195.20.1.0
R-1(config-router)#network 195.40.1.0
R-1(config-router)#exit
R-1(config)#exit
R-1#
…
…
R-2>enable
R-2#configure terminal
R-2(config)#router rip
R-2(config-router)#version 2
R-2(config-router)#network 195.20.1.0
R-2(config-router)#network 195.30.1.0
R-2(config-router)#network 195.50.1.0
R-2(config-router)#exit
R-2(config)#exit
R-2#
```

```
…
```

```
R-3>enable
```
**…**

```
R-3#configure terminal
R-3(config)#router rip
R-3(config-router)#version 2
R-3(config-router)#network 195.40.1.0
R-3(config-router)#network 195.50.1.0
R-3(config-router)#network 195.60.1.0
R-3(config-router)#exit
R-3(config)#exit
R-3#
…
```
З метою перегляду інформації про роботу протоколу маршрутизації RIP для розглянутого прикладу використано команди **show ip protocols**, **show ip rip database**, **show ip route**, **show ip route rip**. Результати роботи цих команд для маршрутизатора R-1 наведено нижче.

```
R-1#show ip protocols
Routing Protocol is "rip"
Sending updates every 30 seconds, next due in 16 seconds
Invalid after 180 seconds, hold down 180, flushed after 240
Outgoing update filter list for all interfaces is not set
Incoming update filter list for all interfaces is not set
Redistributing: rip
Default version control: send version 2, receive 2
  Interface 5end Recv Triggered RIP Key-chain
  FastEthernet0/0
                       2222
  Serial2/0
  FastEthernet1/0
                        - 22
Automatic network summarization is in effect
Maximum path: 4
Routing for Networks:
          195.10.1.0
          195.20.1.0
          195.40.1.0
Passive Interface(s):
Routing Information Sources:
          Gateway Distance Last Update<br>195.20.1.2 120 00:00:12<br>195.40.1.2 120 00:00:00
Distance: (default is 120)
```

```
R-1#show ip rip database
195.10.1.0/24 auto-summary
195.10.1.0/24 directly connected, FastEthernet1/0
195.20.1.0/30 auto-summary
195.20.1.0/30 directly connected, Serial2/0
195.20.1.0/24 is possibly down
195.20.1.0/24 is possibly down
195.30.1.0/24 auto-summary
195.30.1.0/24
    [1] via 195.20.1.2, 00:00:23, Serial2/0
195.40.1.0/30 auto-summary
195.40.1.0/30 directly connected, FastEthernet0/0
195.40.1.0/24 auto-summary
195.40.1.0/24
    [2] via 195.20.1.2, 00:02:49, Serial2/0
195.50.1.0/24 is possibly down
195.50.1.0/24 is possibly down
195.60.1.0/24 auto-summary
195.60.1.0/24
    [1] via 195.40.1.2, 00:00:26, FastEthernet0/0
R-1#show ip route
Codes: C - connected, S - static, I - IGRP, R - RIP, M - mobile, B - BGP
       D - EIGRP, EX - EIGRP external, O - OSPF, IA - OSPF inter area
       N1 - OSPF NSSA external type 1, N2 - OSPF NSSA external type 2
       El - OSPF external type 1, E2 - OSPF external type 2, E - EGP
       i - IS-IS, Ll - IS-IS level-1, L2 - IS-IS level-2, ia - IS-IS inter
area
       * - candidate default, U - per-user static route, o - ODR
       P - periodic downloaded static route
Gateway of last resort is not set
с
     195.10.1.0/24 is directly connected, FastEthernet1/0
     195.20.1.0/24 is variably subnetted, 2 subnets, 2 masks
        195.20.1.0/24 is possibly down, routing via 195.20.1.2, Serial2/0
R
C.
        195.20.1.0/30 is directly connected, Serial2/0
     195.30.1.0/24 [120/1] via 195.20.1.2, 00:00:22, Serial2/0
\mathbb R195.40.1.0/24 is variably subnetted, 2 subnets, 2 masks
\mathbb R195.40.1.0/24 [120/2] via 195.20.1.2, 00:00:23, Serial2/0
C.
        195.40.1.0/30 is directly connected, FastEthernet0/0
     195.50.1.0/24 is possibly down, routing via 195.20.1.2, Serial2/0
\mathbb{R}\mathbb{R}195.60.1.0/24 [120/1] via 195.40.1.2, 00:00:23, FastEthernet0/0
R-1#show ip route rip
     195.20.1.0/24 is variably subnetted, 2 subnets, 2 masks
\mathbb{R}195.20.1.0/24 is possibly down, routing via 195.40.1.2, 00:00:06,
FastEthernet0/0
     195.30.1.0/24 [120/1] via 195.20.1.2, 00:00:06, Serial2/0
R
     195.40.1.0/24 is variably subnetted, 2 subnets, 2 masks
        195.40.1.0/24 [120/2] via 195.20.1.2, 00:00:36, Serial2/0
R
\mathbb R195.50.1.0/24 is possibly down, routing via 195.20.1.2, 00:00:06,
Serial<sub>2</sub>/0
    195.60.1.0/24 [120/1] via 195.40.1.2, 00:00:09, FastEthernet0/0
\mathbb{R}
```
Аналіз результатів роботи виконаних команд моніторингу та діагностики дає змогу визначати параметри функціонування протоколу. За допомогою команди **show ip rip database** можна визначити, які версії протоколу підтримуються, які повідомлення протоколу опрацьовуются при отриманні та розсилаються. Також з можна визначити часові параметри функціонування протоколу – значення його відповідних таймерів. Окрім цього можна визначити інформацію про які ІР-мережі маршрутизатор надсилає сусідам та які ІР-адреси сусідніх пристроїв є джерелами інформації для формування його власної таблиці маршрутизації. Також там міститься інформація про адміністративну відстань протоколу, використання функції сумаризації маршрутів тощо.

Для перевірки доступності робочої станції використовується команда **ping**, для перевірки маршруту передачі даних використовується команда **traceroute**. Результати роботи команди **ping** при перевірці доступності робочої станції WS-C-1 з маршрутизатора R-1 наведено нижче.

```
R-1#ping 195.30.1.1
Type escape sequence to abort.
Sending 5, 100-byte ICMP Echos to 195.30.1.1, timeout is 2 seconds:
11111
Success rate is 100 percent (5/5), round-trip min/avg/max = 15/15/17 ms
```
Результати роботи команди **traceroute** при трасуванні маршруту від маршрутизатора R-1 до робочої станції WS-C-1 наведено нижче. Аналіз виведених у процесі виконання команди ІР-адрес інтерфейсів проміжних маршрутизаторів підтверджує проходження пакету за визначеним оптимальним маршрутом.

```
R-l#traceroute 195.30.1.1
Type escape sequence to abort.
Tracing the route to 195.30.1.1
  1 195.20.1.2 9 msec 0 msec 11 msec<br>2 195.30.1.1 13 msec 0 msec 12 msec
```
#### **Хід роботи**

1. В середовищі Cisco Packet Tracer створити проект мережі згідно варіанту (табл. 4). Різновиди технологій Ethernet для всіх підмереж, крім вказаних у варіанті завдання, обираються довільно. На схемі канали зв'язку підмереж показані у загальному вигляді, при побудові підмережі вибирати потрібний тип кабелю. Для побудованої мережі заповнити описову таблицю, яка аналогічна табл. 2.

| № варіанту     | № схеми        | IP-адреса мережі | Serial              | Serial              |
|----------------|----------------|------------------|---------------------|---------------------|
| 1              | $\overline{3}$ | 192.168.50.0/24  | $R-G-N-1 - R-G-N-4$ | $R-G-N-3 - R-G-N-5$ |
| $\overline{2}$ | $\overline{4}$ | 192.168.2.0/24   | $R-G-N-1 - R-G-N-2$ | $R-G-N-1 - R-G-N-3$ |
| $\overline{3}$ | 5              | 172.17.3.0/24    | $R-G-N-1 - R-G-N-3$ | $R-G-N-1 - R-G-N-2$ |
| $\overline{4}$ | 6              | 10.1.4.0/24      | $R-G-N-1 - R-G-N-2$ | $R-G-N-2 - R-G-N-4$ |
| $\overline{5}$ | $\overline{7}$ | 192.168.5.0/24   | $R-G-N-1 - R-G-N-2$ | $R-G-N-2 - R-G-N-3$ |
| 6              | 8              | 192.168.26.0/24  | $R-G-N-3 - R-G-N-4$ | $R-G-N-3 - R-G-N-2$ |
| $\overline{7}$ | 9              | 172.25.27.0/24   | $R-G-N-2 - R-G-N-3$ | $R-G-N-1 - R-G-N-2$ |
| 8              | 10             | 10.9.28.0/24     | $R-G-N-1 - R-G-N-2$ | $R-G-N-1 - R-G-N-4$ |
| 9              | $\mathbf{1}$   | 192.168.29.0/24  | $R-G-N-1 - R-G-N-4$ | $R-G-N-1 - R-G-N-2$ |
| 10             | $\overline{2}$ | 172.26.30.0/24   | $R-G-N-4-R-G-N-5$   | $R-G-N-4 - R-G-N-2$ |
| 11             | $\overline{3}$ | 10.10.31.0/24    | $R-G-N-4 - R-G-N-3$ | $R-G-N-3 - R-G-N-5$ |
| 12             | $\overline{4}$ | 192.168.32.0/24  | $R-G-N-1 - R-G-N-4$ | $R-G-N-3 - R-G-N-4$ |
| 13             | $\overline{5}$ | 172.27.33.0/24   | $R-G-N-2 - R-G-N-5$ | $R-G-N-3 - R-G-N-5$ |
| 14             | 6              | 10.11.34.0/24    | $R-G-N-4 - R-G-N-5$ | $R-G-N-5 - R-G-N-3$ |
| 15             | $\overline{7}$ | 192.168.35.0/24  | $R-G-N-1 - R-G-N-3$ | $R-G-N-3 - R-G-N-4$ |
| 16             | 8              | 172.28.36.0/24   | $R-G-N-2 - R-G-N-3$ | $R-G-N-1 - R-G-N-3$ |
| 17             | 9              | 10.12.37.0/24    | $R-G-N-3 - R-G-N-5$ | $R-G-N-5 - R-G-N-4$ |
| 18             | 10             | 192.168.38.0/24  | $R-G-N-2 - R-G-N-5$ | $R-G-N-4 - R-G-N-5$ |
| 19             | $\mathbf{1}$   | 172.29.39.0/24   | $R-G-N-4 - R-G-N-5$ | $R-G-N-2 - R-G-N-5$ |
| 20             | $\overline{2}$ | 10.13.40.0/24    | $R-G-N-1 - R-G-N-3$ | $R-G-N-3 - R-G-N-5$ |
| 21             | $\overline{3}$ | 192.168.41.0/24  | $R-G-N-1 - R-G-N-3$ | $R-G-N-3 - R-G-N-2$ |
| 22             | $\overline{4}$ | 172.30.42.0/24   | $R-G-N-2 - R-G-N-5$ | $R-G-N-4 - R-G-N-5$ |
| 23             | 5              | 10.14.43.0/24    | $R-G-N-4 - R-G-N-5$ | $R-G-N-1 - R-G-N-2$ |
| 24             | 6              | 192.168.44.0/24  | $R-G-N-5 - R-G-N-3$ | $R-G-N-3 - R-G-N-4$ |

Таблиця 4 – Варіанти завдання

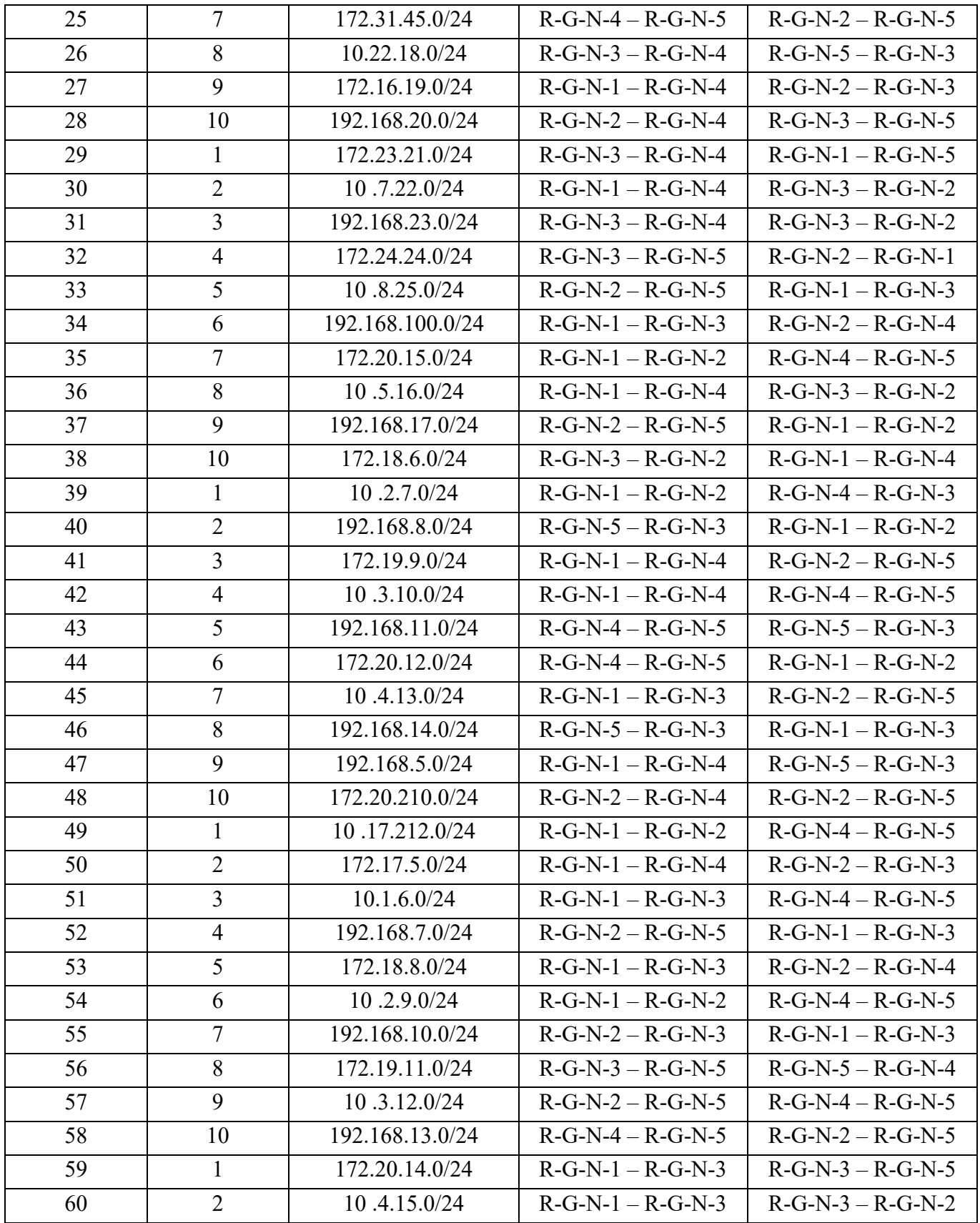

Примітка: замість літери G вказати номер групи, замість N – номер варіанту

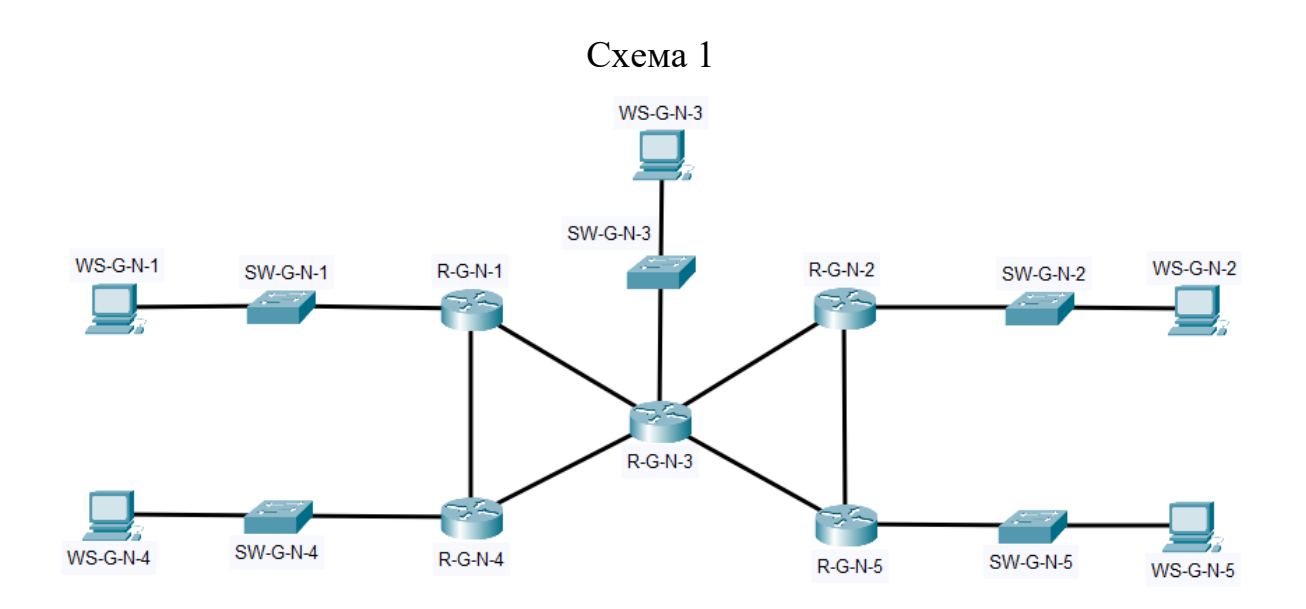

Схема 2

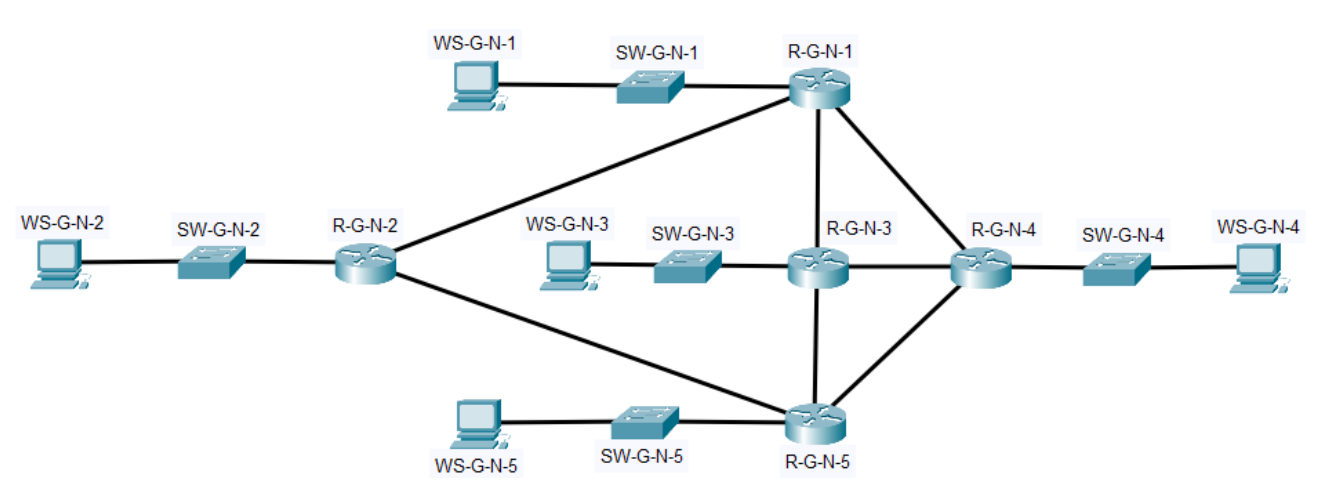

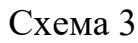

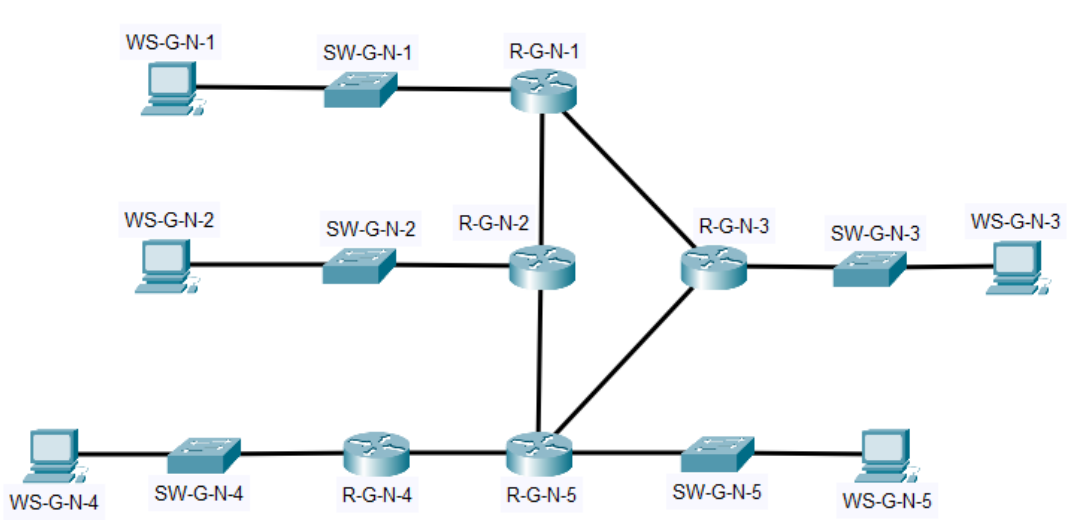

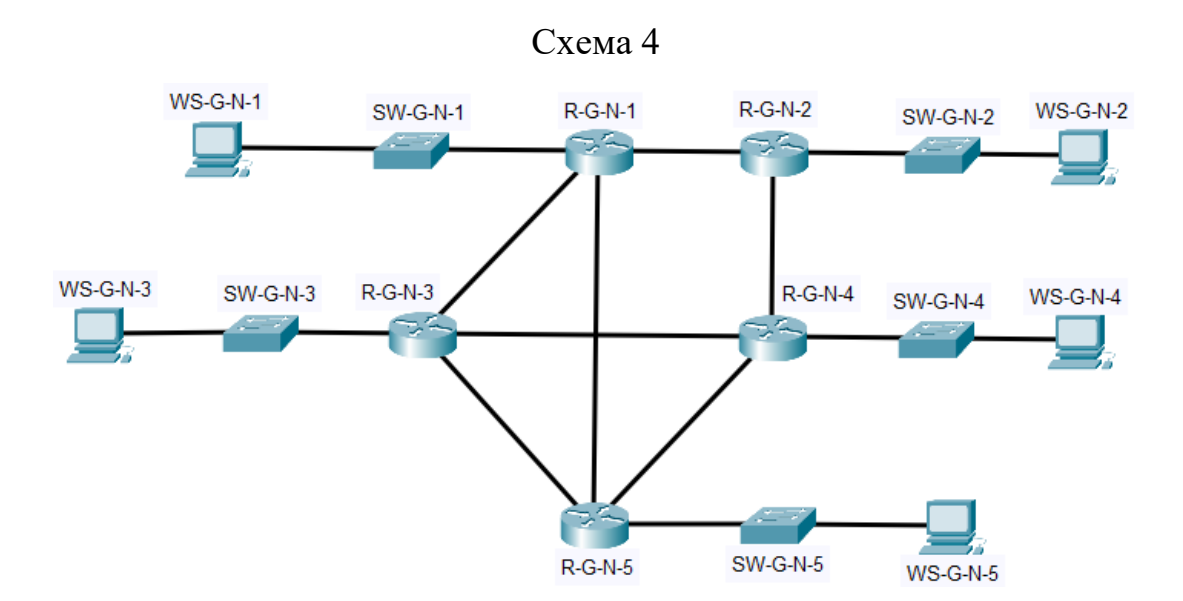

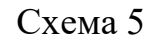

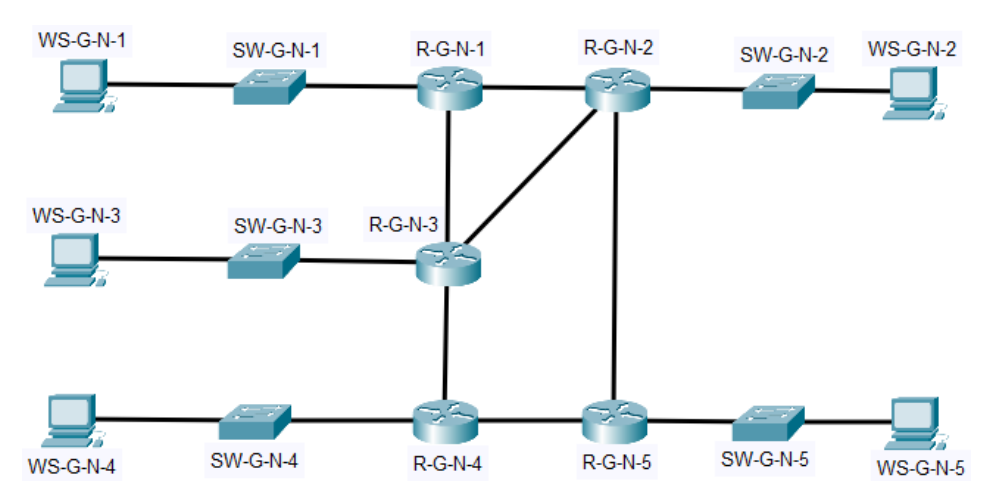

Схема 6

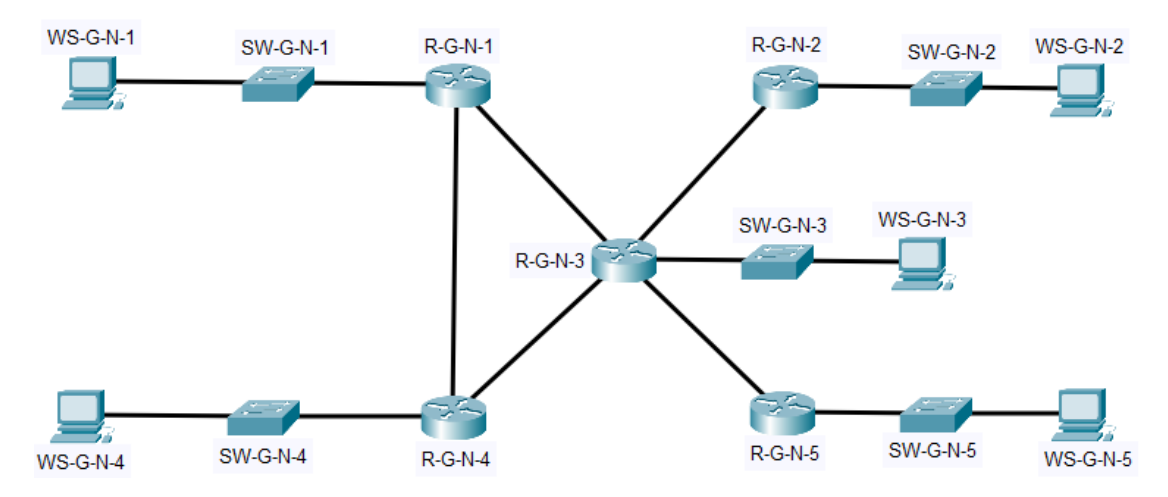

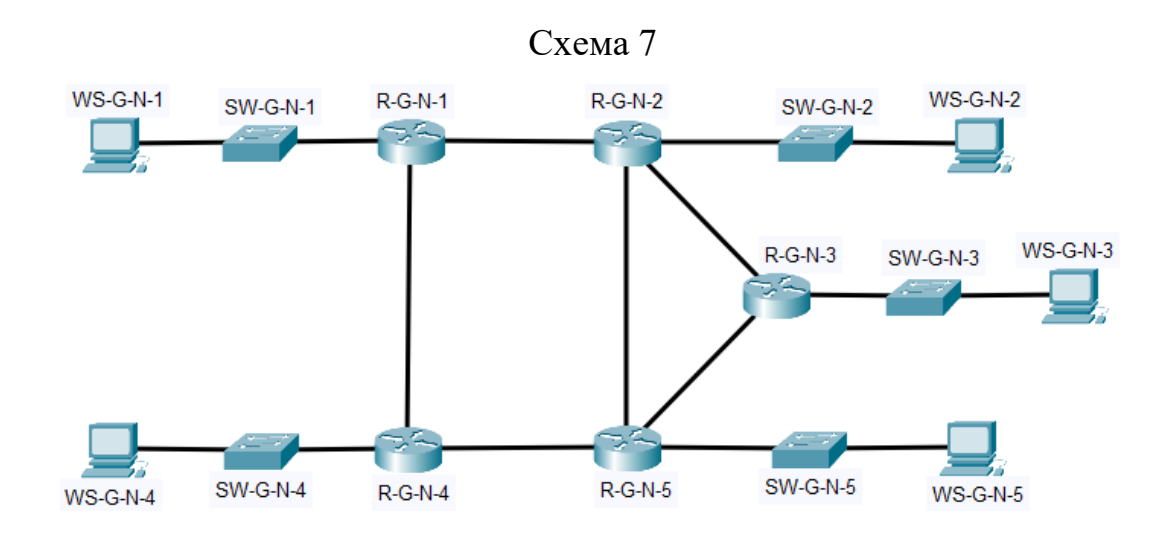

Схема 8

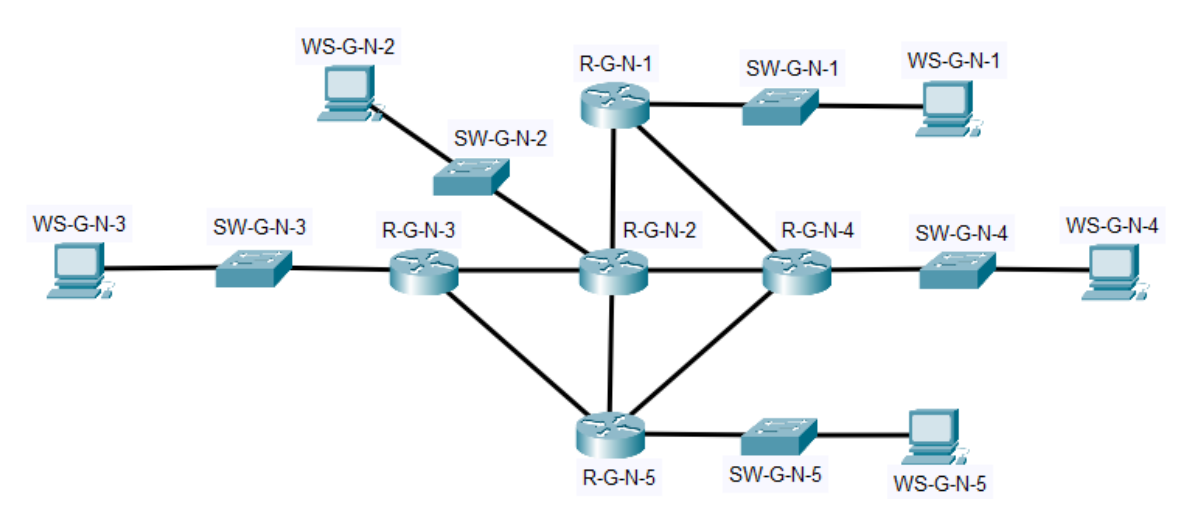

Схема 9

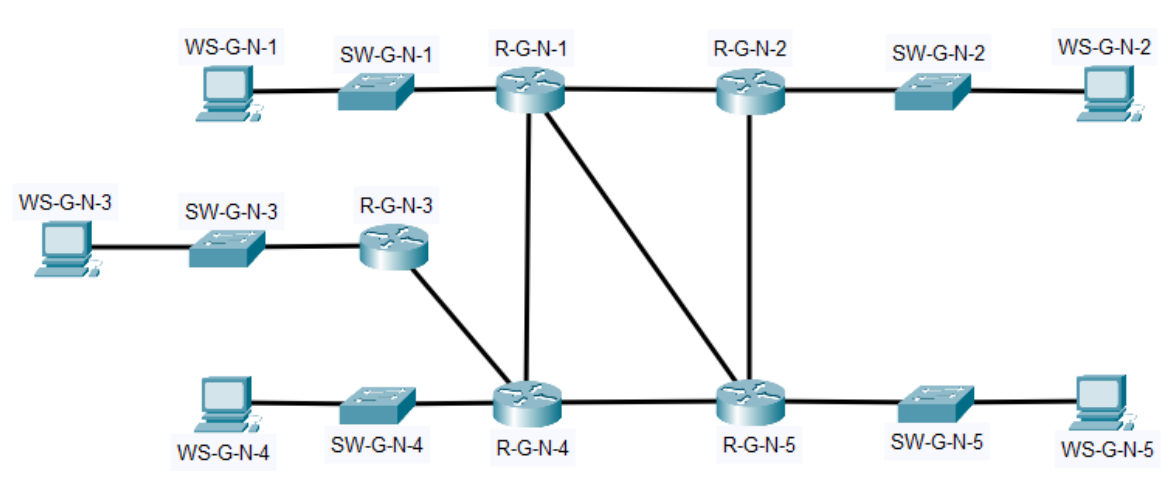

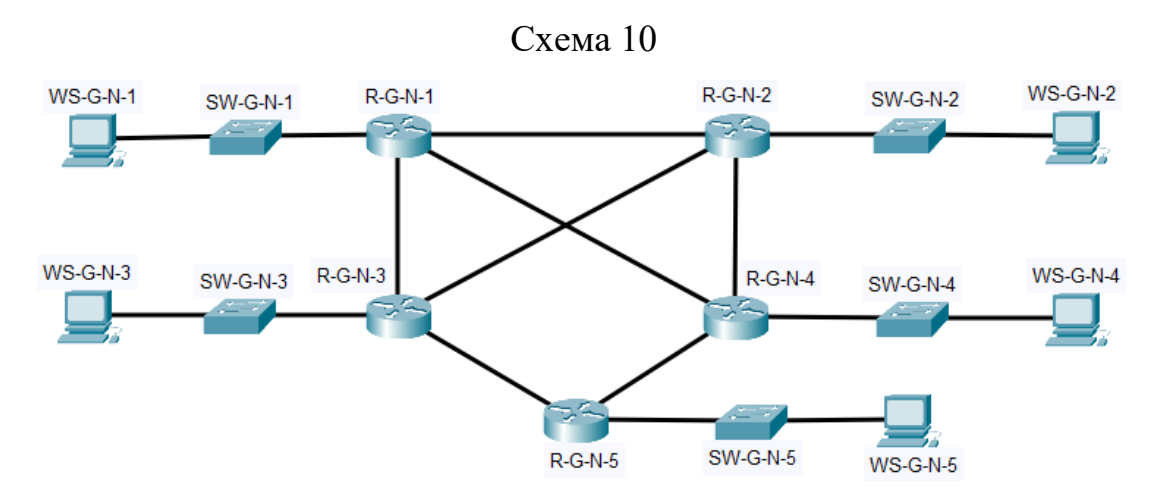

Примітка: на схемі замість літери G вказати номер групи, замість N – номер варіанту

2. Провести базове налаштування маршрутизаторів та комутаторів, мережевих інтерфейсів та з'єднань.

3. Розробити схему адресації пристроїв мережі. Для цього скористатися даними табл. 4. Результати навести у вигляді таблиці, яка аналогічна табл. 2. Розподілити адресний простір наступним чином: в мережах, що з'єднують маршрутизатори, використати префікс 30 (маска 255.255.255.252), весь вільний простір, що залишається, рівномірно розподілити між мережами, в яких розташовані SW-G-N-1 – SW-G-N-5.

4. Провести налаштування параметрів ІР-адресації пристроїв мережі у відповідності до даних п. 3.

5. Налагодити функціонування протоколу RIP версії 2 на кожному з маршрутизаторів мережі. Перевести інтерфейси маршрутизаторів, до яких підключені локальні мережі, у режим Passive-Interface, для решти інтерфейсів налаштувати обмін оновленнями лише для RIP версії 2. Перевірити наявність зв'язку між всіма пристроями мережі.

6. Дослідити особливості отримання службової та діагностичної інформації за допомогою відповідних команд.